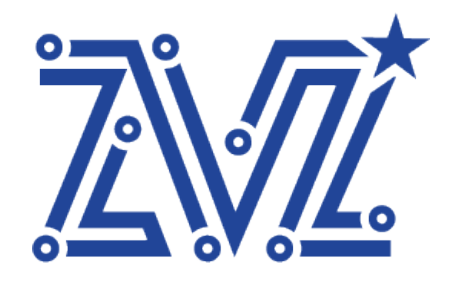

Общество с ограниченной ответственностью «Звезда» ООО «Звезда» 125124, г. Москва, ул. 3-я Ямского Поля, д. 32 ОГРН 1217700119702 ИНН 7730263051/КПП 771401001 Тел.: 8 (495) 668-86-00

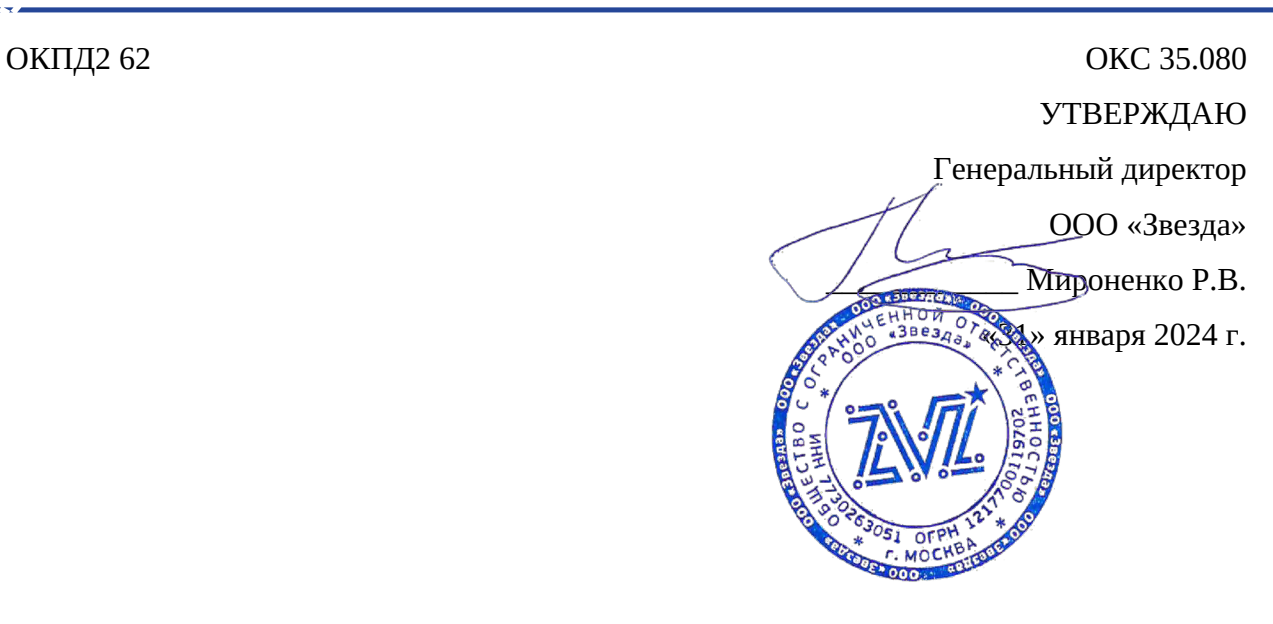

### **ПРОГРАММНОЕ ОБЕСПЕЧЕНИЕ**

# **UEFI ДРАЙВЕР СЕТЕВОГО КОНТРОЛЛЕРА**

Руководство по эксплуатации ПО

RU.ВНРЯ.00004-01 ЭД

/// www.zvezda.ltd

# Оглавление

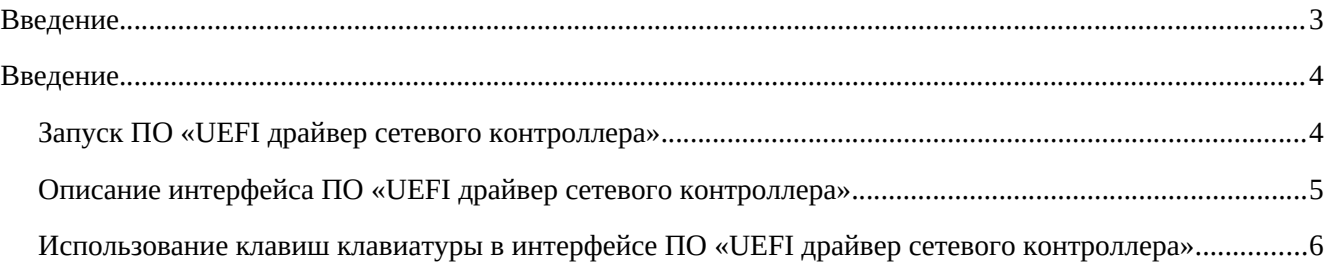

### <span id="page-2-0"></span>**Введение**

«UEFI драйвер сетевого контроллера» предназначено для инициализации сетевого контроллера на базе микросхем Intel серий X500 и X700 при включении и конфигурирование с использованием информации, записанной в энергонезависимую память сетевого контроллера на этапе производства, а также системные вызовы для обращения к функциям устройства на этапе загрузки ИС.

Современное сетевое оборудование, включая сетевые контроллеры, коммутаторы и маршрутизаторы используют соответствующие микросхемы иностранного происхождения разработанные такими компаниями как Intel, Marvel, Broadcom, Cisco и т. д. Данные микросхемы являются сложными инженерными системами, требующими для своей работы в информационной систем специализированного программного обеспечения, выполняющего инициализацию устройства при включении и конфигурирование с использованием информации, записанной в энергонезависимую память на этапе производства, а также системные вызовы для обращения к функциям устройства на этапе загрузки ИС.

Данное программно обеспечение предоставляется производителем сетевых микросхем в виде двоичного кода, что не позволяет провести ревизию ПО на предмет отсутствия недокументированных возможностей.

ПО «UEFI драйвер сетевого контроллера» является заменой проприетаного ПО компании Intel® Ethernet Connections Boot Utility and UEFI Driver для микросхем серии Intel X500 и X700.

#### **Основные функции ПО**

- Отсутствие недокументированных возможностей;
- Соответствие UEFI Specification 2.1;
- Отображение информации о названии и версии драйвера;
- Отображение версии печатной платы сетевого контроллера;
- Отображение производителя и названия сетевого контроллера;
- Отображение модели микросхемы сетевого контроллера;
- Отображение полученного идентификатора на шине PCI Express;
- Отображение полученного адреса на шине PCI Express;
- Отображения состояния соединения сетевых портов контроллера;
- Отображение состояния и возможность конфигурирования светодиода сетевого контроллера;
- Отображение MAC-адреса сетевого контроллера;
- Отображение виртуального MAC-адреса сетевого контроллера;
- Сброса настроек сетевого контроллера по умолчанию установленных производителем;
- Сохранения измененных настроек сетевого контроллера в его энергонезависимую память;
- Графический интерфейс пользователя на русском языке;
- Включение компьютера по сигналу из сети (Wake On LAN).

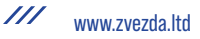

## <span id="page-3-1"></span>Введение

Настоящее руководство использует для описания возможностей ПО «UEFI драйвер сетевого контроллера» следующее дополнительное аппаратное и программное обеспечение:

- Вычислительный сервер Звезда Альтаир Z2224 V1 с установленным ПО UEFI BIOS Звезда Фаварис;
- Сетевой контроллер Звезда NIC 2x10GBASE OCPv3.0, установленный в сервер.

При использовании сервера другого производителя некоторые пункты руководства могут отличаться, на что далее будет обращаться внимание отдельно.

# <span id="page-3-0"></span>Запуск ПО «UEFI драйвер сетевого контроллера»

Для запуска ПО «UEFI драйвер сетевого контроллера» выполните следующие действия:

- 1. Подключите к серверу монитор с интерфейсом VGA RGB и стандартную 101 клавишную клавиатуру с интерфейсом USB;
- 2. Подключите 2 блока питания сервера к сети 220В 50-60Гц с использованием входящих в комплект проводов;
- 3. Если сервер не выполнит автоматическое включение (зависит от настроек в системе ВМС сервера) включите сервер вручную соответствующей кнопкой на лицевой панели;
- 4. Дождитесь появления на мониторе экрана инициализации ПО UEFI BIOS Звезда Фаварис и приглашения нажать F2 для входа в меню настроек. Нажмите F2 (для UEFI BIOS других производителей клавиша входа в настройки может отличаться - см. руководство пользователя к соответствующему UEFI BIOS);
- 5. Перейдите по иерархии меню: Настройка оборудования → Список сетевых адаптеров - Соответствующие МАС адресс сетевого адаптера → Zvezda(R) Ethernet Network Adapter 2x10GbE OCPv3.

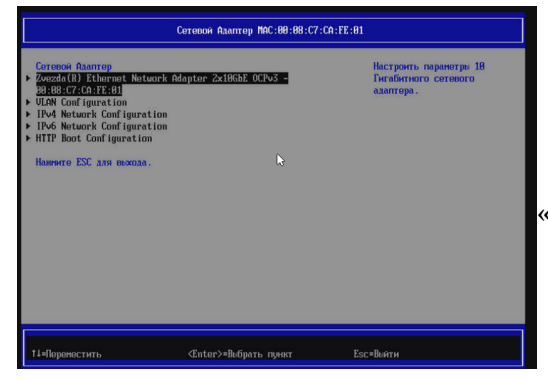

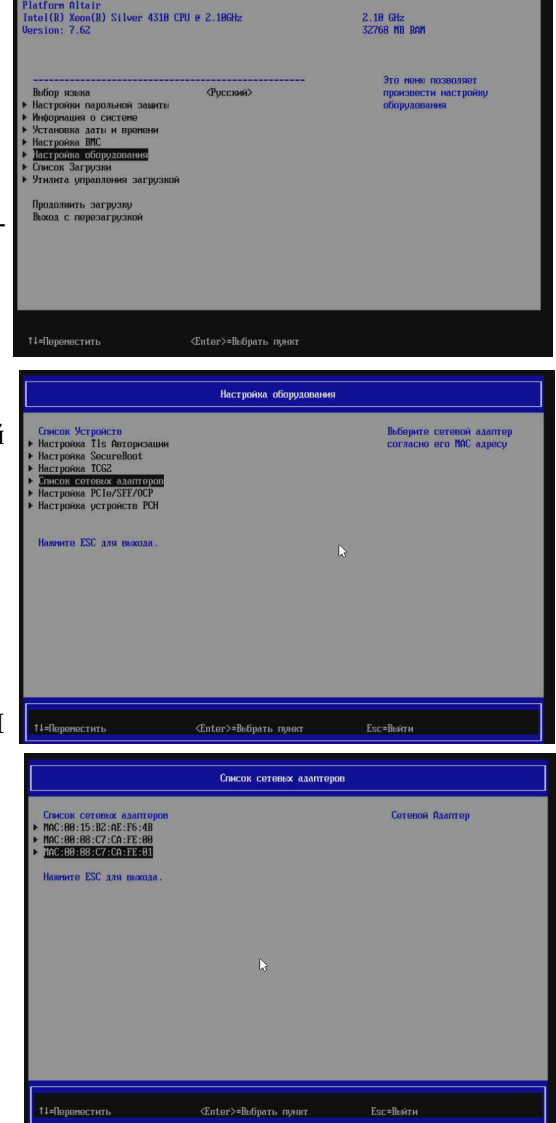

Выполнив данных шаги вы попадете на экран ПО «UEFI драйвер сетевого контроллера».

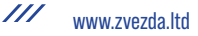

### <span id="page-4-0"></span>**Описание интерфейса ПО «UEFI драйвер сетевого контроллера»**

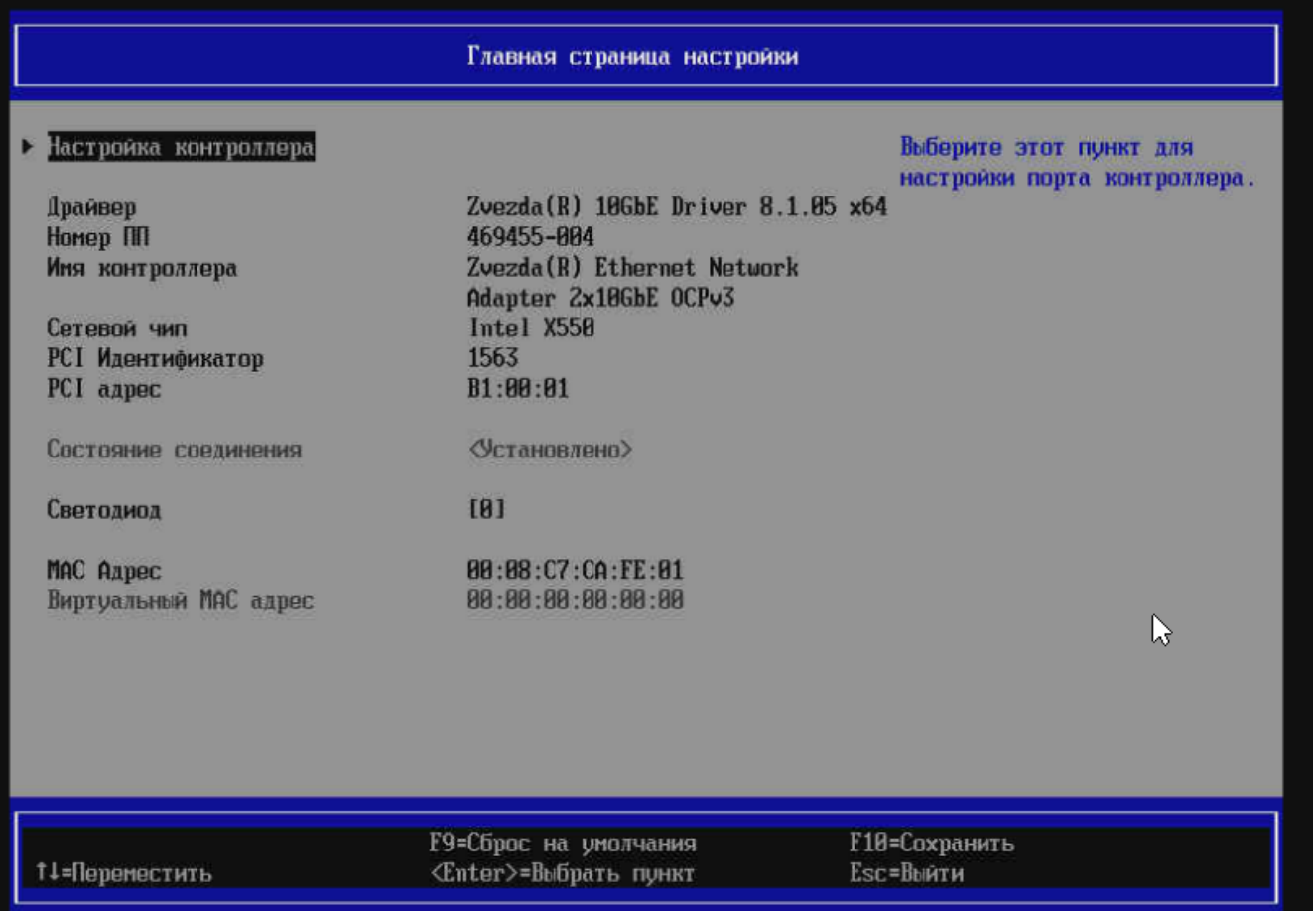

Настройка контроллера — в данном разделе можно включить или выключить функцию Wake on LAN, которая позволяет запустить сервер по сети;

Драйвер — отображается версию ПО «UEFI драйвер сетевого контроллера»;

Номер ПП — отображает ревизию печатной платы сетевого контроллера;

Имя контроллера — отображает модель сетевого контроллера;

Сетевой чип — отображает модель микросхемы, используемой в сетевом контроллере;

PCI Идентификатор — отображает Device ID, присвоенный сетевому контроллеру в процессе инициализации шины PCI Express;

PCI адресс — базовый адрес портов ввода-вывода сетевого контроллера на шине PCI Express;

Состояние соединение — отображает наличие/отсутствие несущего сигнала Ethernet;

Светодиод — отображает режим работы светодиодов LinkUp и TX/RX:

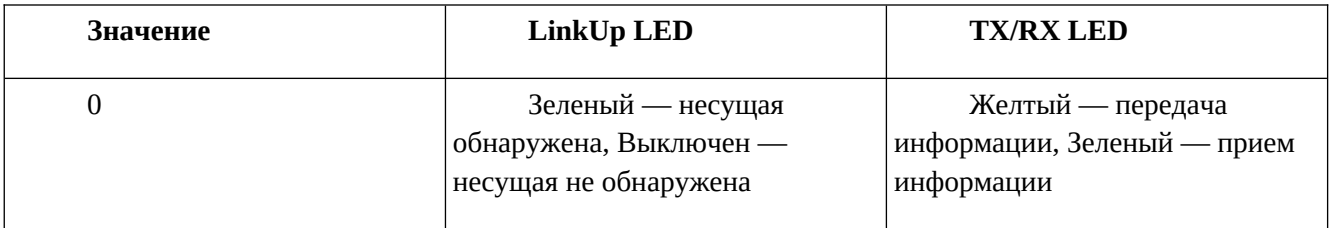

/// www.zvezda.ltd

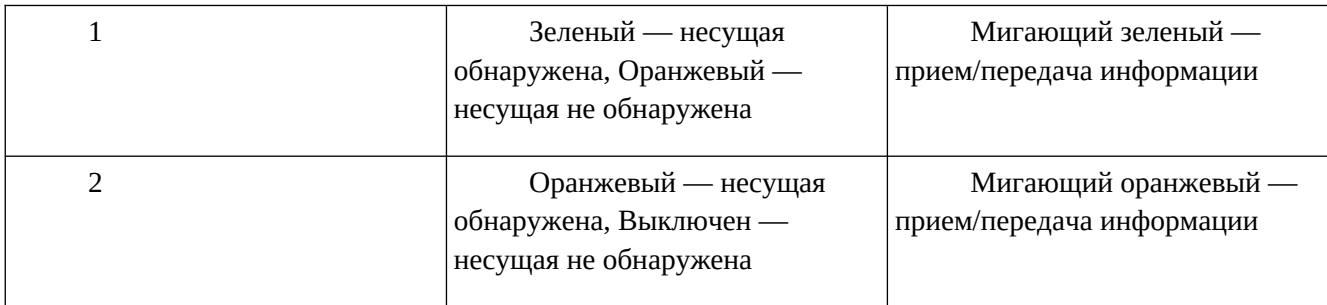

MAC дресс — отображает MAC адрес сетевого контроллера, установленный на заводе;

Виртуальный MAC адрес — позволяет установить пользовательский MAC адрес для сетевого контроллера.

## <span id="page-5-0"></span>**Использование клавиш клавиатуры в интерфейсе ПО «UEFI драйвер сетевого контроллера»**

Стрелки «Вверх/Вниз - перемещение по разделам меню;

Enter — выбор раздела меню;

F9 — сброс всех значений разделов меню в заводские предустановленные;

F10 — сохранить сделнные изменения значений разделов меню в энергонезависимой памяти сетевого контроллера;

Esc — выход из интерфейса ПО «UEFI драйвер сетевого контроллера».

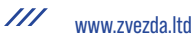